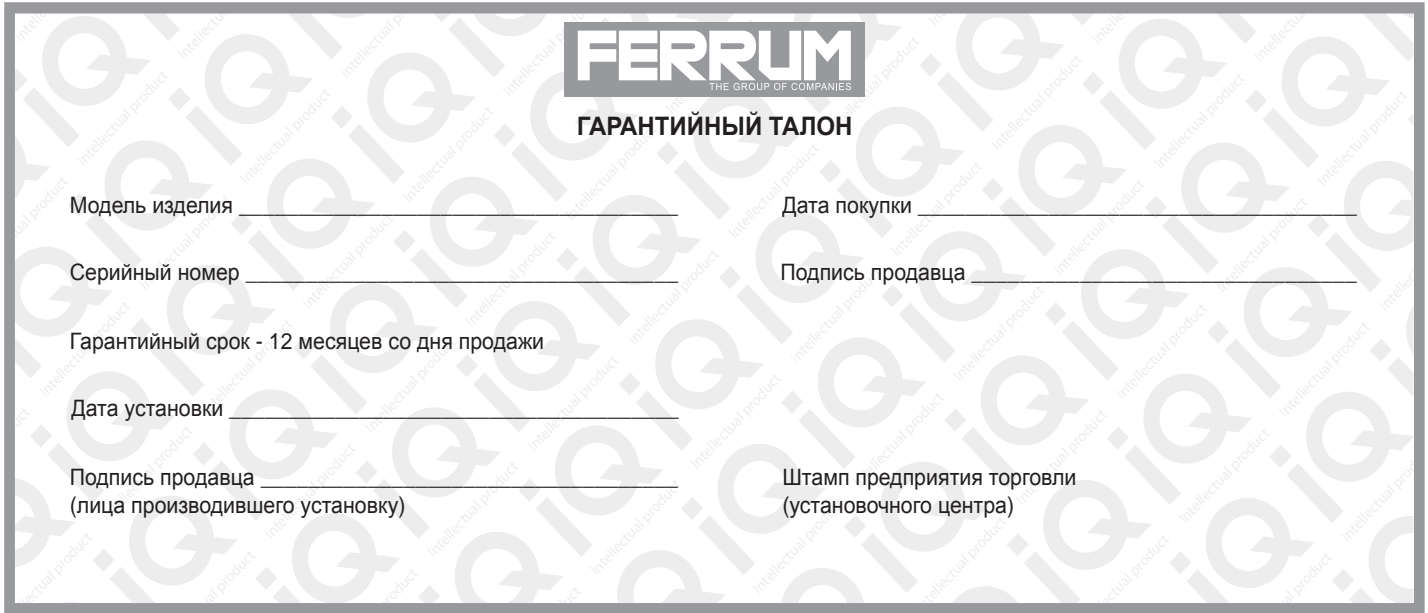

#### **СВИДЕТЕЛЬСТВО О СООТВЕТСТВИИ И ПРИЕМКЕ**

Изделие зав. № ................................................ соответствует техническим данным, приведенным в настоящем руководстве по эксплуатации, выполняет свои функции и проверено продавцом.

Дата выпуска « ........ » ........................ 202 ..... года.

Подпись лица, ответственного за приемку ..................... /......................... / Штамп ОТК

#### *ИНФОРМАЦИЯ О ПРОИЗВОДИТЕЛЕ*

*ИП Фо***м***и***н** *Алекса***ндр** *Николае***в***и***ч***, г. Тольятти E-mail: kb@ferrum-group.ru www.ferrum-group.ru Тел./факс: (8482) 204216*

34

# КОМБИНАЦИЯ ПРИБОРОВ GF851S

#### **СОДЕРЖАНИЕ**

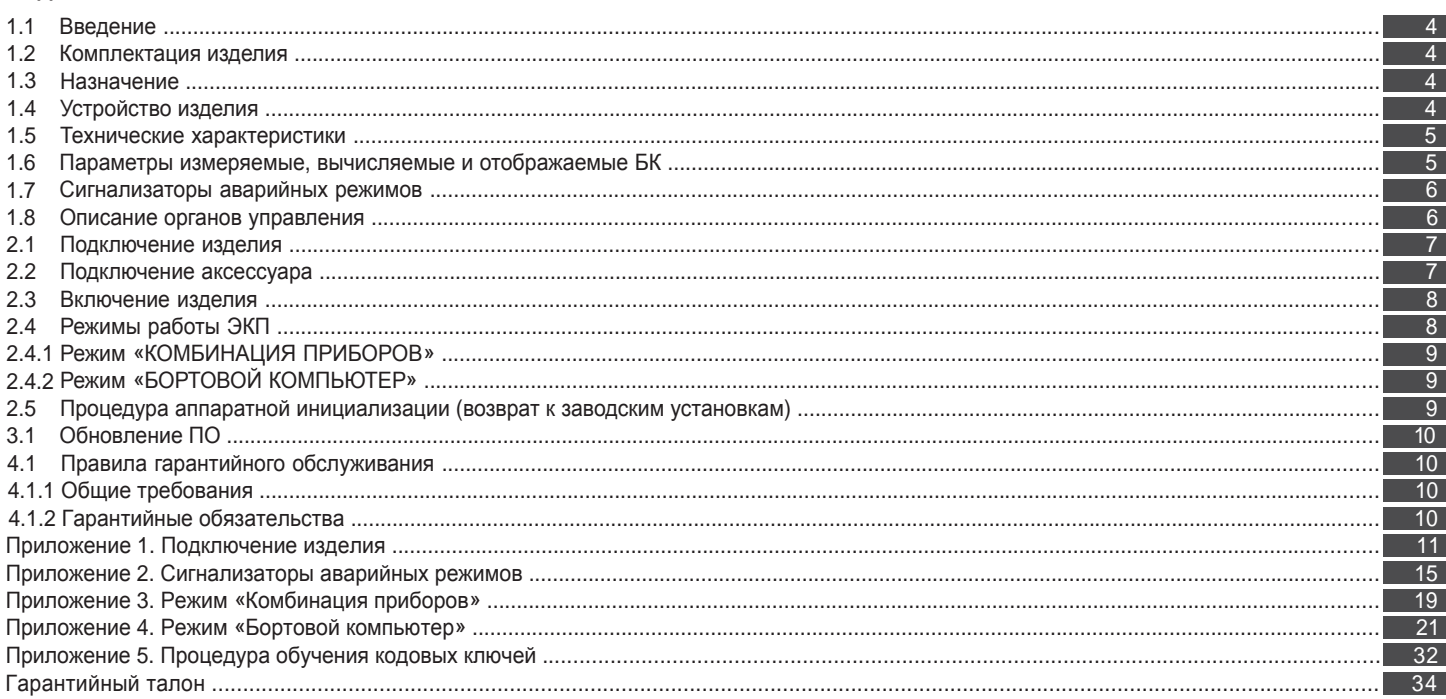

#### **Уважаемый покупатель!**

Перед установкой и эксплуатацией электронной комбинации приборов внимательно ознакомьтесь с настоящим руководством! Изготовитель постоянно работает над дальнейшим совершенствованием конструкции выпускаемой продукции и повышением её качества, поэтому он оставляет за собой право вносить изменения в конструкцию и комплектацию, сохраняя неизменными её основные технические характеристики.

### **1.2 КОМПЛЕКТАЦИЯ ИЗДЕЛИЯ**

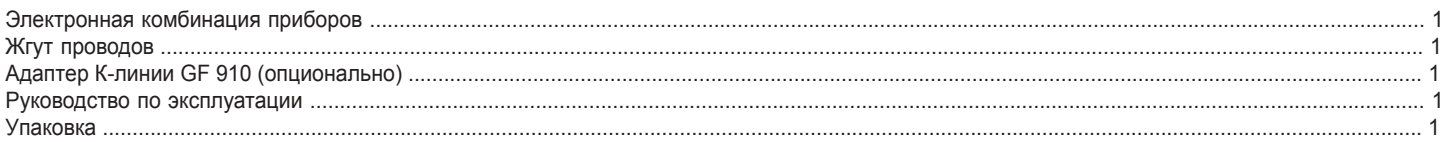

#### **1.3 НАЗНАЧЕНИЕ**

Электронная комбинация приборов GF 851 (далее – ЭКП) предназначена для установки на автомобили Lada Granta, Lada Kalina 2, Datsun On-Do, Datsun Mi-Do. Бортовой компьютер (далее – БК), встроенный в ЭКП, совместим с контроллером М74 электронной системы управления двигателем (далее – ЭСУД).

## **1.4 УСТРОЙСТВО ИЗДЕЛИЯ**

Общий вид ЭКП приведен на лицевой обложке.

Изделие имеет габаритные и присоединительные размеры, совместимые с приборной панелью автомобиля Lada Granta, Lada Kalina 2, Datsun On-Do, Datsun Mi-Do.

4

#### **Приложение 5. Процедура обучения кодовых ключей**

**ВНИМАНИЕ! При выполнении п.8, после включения зажигания начинается процесс запоминания кодов контроллером ЭСУД и иммобилизатором, поэтому категорически запрещается выключать зажигание без подтверждающих звуковых сигналов зуммера иммобилизатора. Для гарантированного завершения процесса запоминания кодов, время выдержки при включенном зажигании должно быть не менее 5 секунд.**

- 9. Выключите зажигание, выньте обучающий ключ, подождите с выключенным зажиганием не менее 5 секунд.
- 10. Проверьте работу пульта дистанционного управления (в зависимости от комплектации). Нажмите кнопку блокировки замков дверей на рабочем ключе. Замки должны заблокировать двери, а указатели поворотов мигнуть один раз. Нажмите на кнопку разблокировки на рабочем ключе. Замок двери водителя должен разблокироваться, а указатели поворотов мигнуть два раза. Повторно нажмите на кнопку разблокировки на рабочем ключе.Замки дверей пассажиров должны разблокироваться.
- 11. Проверьте работу иммобилизатора. Включите зажигание рабочим ключом. Сигнализатор иммобилизатора не должен мигать или гореть постоянным светом. Произведите пробный запуск двигателя, двигатель должен запуститься.

На этом процедура обучения и контроля завершена, система исправна и функционирует нормально.

ВНИМАНИЕ! Если по какой-либо причине процедура обучения была прервана после выполнения п.5, то её необходимо довести до завершения не меняя компонентов системы: контроллер ЭСУД - иммобилизатор - кодовые ключи. Если один из компонентов системы после незавершенного процесса обучения на одном автомобиле обучать на другом автомобиле с другими компонентами. **то возможны программные сбои в его работе.**

# **Приложение 5. Процедура обучения кодовых ключей**

Автомобиль комплектуется одним рабочим ключом зажигания с пультом дистанционного управления или без (в зависимости от комплектации) и одним обучающим ключом. Для работы пульта дистанционного управления (в зависимости от комплектации) и/или задействования противоугонной функции (иммобилизатора) рабочий кодовый ключ необходимо активизировать (обучить), используя обучающий кодовый ключ.

Возможно обучение и работа системы одновременно с двумя рабочими ключами.

ВНИМАНИЕ! Перед выполнением процедуры обучения кодовых ключей выберите в меню «НАСТРОЙКИ / БОРТОВОЙ КОМПЬЮТЕР / / АКТИВНОСТЬ CAN-ШИНЫ» состояние «ВЫКЛ». После выполнения процедуры обучения переключите состояние во «ВКЛ».

Обучение кодовых ключей

- 1. Сядьте на водительское кресло и закройте все двери автомобиля.
- 2. Включите зажигание обучающим ключом (с красной вставкой на торце).
- 3. Убедитесь, что на комбинации приборов загорелся символ автомобиля с ключом (сигнализатор иммобилизатора) (Приложение 2, стр. 15). 4. Выключите зажигание, индикатор иммобилизатора должен часто замигать. Выньте ключ из замка зажигания.
- **ВНИМАНИЕ! Мигание индикатора в процессе обучения свидетельствует об успешном прохождении процедуры обучения. Прекращение мигания означает, что процедура прервана.**
- 5. Включите зажигание рабочим ключом. Должны прозвучать три звуковых сигнала зуммера и, примерно через 6 секунд, ещё два звуковых сигнала. Выключите зажигание и выньте рабочий ключ из замка зажигания. **ВНИМАНИЕ! Промежуток времени между выключением зажигания обучающим ключом и включением зажигания рабочим ключом** должен быть не более 6 секунд. Если это время было превышено, то звуковых сигналов не будет, а мигание сигнализатора иммобилизатора прекратится. В этом случае повторите процедуру с п.2. Если все повторные попытки оказались неудачными. **то рабочий ключ либо неисправен, либо был ранее обучен на другом автомобиле.**
- 6. Включите зажигание обучающим ключом, не позднее, чем через 6 секунд после выключение зажигания (сигнализатор иммобилизатора должен мигать). Должны прозвучать три звуковых сигнала зуммера и, примерно через 6 секунд, ещё два звуковых сигнала. Выключить зажигание.
- 7. Не вынимайте обучающий ключ из замка после выключения зажигания. Должен прозвучать одиночный сигнал зуммера и сигнализатор иммобилизатора перейдет в ускоренный режим мигания. Время между моментом выключения зажигания и переходом в ускоренный режим мигания зависит от типа контроллера, но не превышает 15 секунд.
- 8. Не позднее, чем через 10 секунд после сигнала зуммера включите зажигание. Указатели поворотов должны мигнуть два раза и прозвучат три звуковых сигнала зуммера иммобилизатора.
	- 32

На задней части ЭКП расположены блочные колодки для подключения жгута проводов приборной панели автомобиля, К-линии и парктроника GF 801 производства FERRUM.

На передней части ЭКП в окне информационного поля установлен жидкокристаллический графический индикатор с разрешением 272х480 точек. В правой части информационного поля установлен энкодер — устройство управления, совмещающее функции поворотного и кнопочного переключателя.

Встроенный БК позволяет выводить на графический индикатор диагностическую информацию от ЭСУД. Информационное поле ЭКП (Рис. 15, стр. 15) содержит стандартный набор указателей и сигнализаторов аварийных режимов (Приложение 2, стр. 15-18) и графический индикатор.

# **1.5 ТЕХНИЧЕСКИЕ ХАРАКТЕРИСТИКИ**

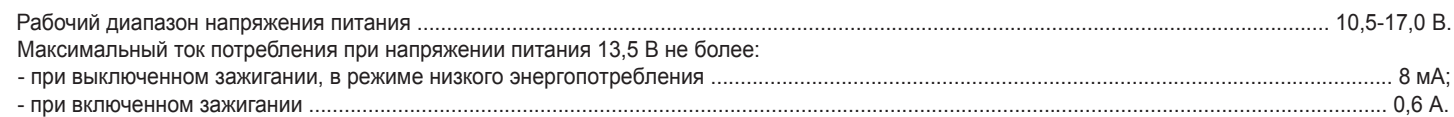

# **1.6 ПАРАМЕТРЫ ИЗМЕРЯЕМЫЕ, ВЫЧИСЛЯЕМЫЕ И ОТОБРАЖАЕМЫЕ БК**

- угол опережения зажигания;  $\blacksquare$ - средняя скорость за поездку; - уровень топлива в баке; - время пробега/простоя; - температура двигателя; - положение дроссельной заслонки; - температура воздуха на впуске; - положение педали газа; - напряжение на датчике кислорода 1; - напряжение на датчике кислорода 2; - мгновенный/средний/общий расход топлива; - пробег общий/за поездку; - обороты двигателя; - расход воздуха; - текущее время суток; - текущий день недели; - фактор старения нейтрализатора; ; - температура за бортом; - счётчик моточасов - календарь; - максимальная скорость за последний км; - стоимость поездки; - время разгона до 100 км/ч; - температура АКПП - необходимость проведения ТО; - напряжение бортсети; - прогноз пробега на остатке топлива;

ЭК П обеспечивает прием и отображение диагностической информации от контроллера ЭСУД и выполняет следующие функции диагностики: - сброс накопленных контроллером ошибок.

- просмотр идентификационных данных контроллера;
- считывание кодов неисправностей (ошибок);

ЭКП осуществляет расширенную диагностику контроллеров АБС, АКПП, подушек безопасности, электроусилителя руля (Mando), АМТ, включающую в себя: - просмотр кодов неисправностей;

- сброс кодов неисправностей;

- паспорт ЭБУ.

5

- просмотр сервисных записей.

В комбинации приборов предусмотрено 2 основных режима работы (отображения данных на дисплее):

- режим «КОМБИНАЦИЯ ПРИБОРОВ»;

- режим «БОРТОВОЙ КОМПЬЮТЕР».

#### **1.7 СИГНАЛИЗАТОРЫ АВАРИЙНЫХ РЕЖИМОВ**

Сигнализаторы аварийных режимов обозначены в Приложении 2 на стр. 15-18.

**ВНИМАНИЕ!** При загорании сигнализатора минимального запаса топлива, необходимо дозаправить автомобиль. Уровень топлива в баке измеряется элементами штатной топливной системы, поэтому процедура тарировки датчика уровня топлива на данный момент не предусмотрена.

#### **1.8 ОПИСАНИЕ ОРГАНОВ УПРАВЛЕНИЯ**

Управление ЭКП производится с помощью энкодера и штатного подрулевого переключателя: кнопки «ВВЕРХ», «ВНИЗ» и «RESET» (Рис. 8, стр. 12).

Кнопки «ВВЕРХ» и «ВНИЗ» штатного подрулевого переключателя предназначены для оперативного перебора параметров, отображаемых в режиме «КОМБИНАЦИЯ ПРИБОРОВ»:

#### ТЕКУЩАЯ СКОРОСТЬ И ОБОРОТЫ ДВИГАТЕЛЯ - ПРОБЕГ - МУЛЬТИЭКРАН 1 - МУЛЬТИЭКРАН 2 - МУЛЬТИЭКРАН 3 - ОРГАНАЙЗЕР

Кнопка «RESET» штатного подрулевого переключателя предназначена для отмены текущего выполняемого действия или для перехода отображаемого режима в режим «КОМБИНАЦИЯ ПРИБОРОВ».

Ручка энкодера служит для управления встроенным БК и позволяет производить ввод, настройку и просмотр различных параметров. При повороте энкодера выполняется цикличное переключение в режиме «БОРТОВОЙ КОМПЬЮТЕР» (нажатие на ручку энкодера - выбор пункта меню):

#### **ОРГАНАЙЗЕР - ОТЧЕТЫ - СПОРТ-ЭКРАН - ТЕХОБСЛУЖИВАНИЕ - ДИАГНОСТИКА - НАСТРОЙКИ - МУЛЬТИЭКРАН 1 - МУЛЬТИЭКРАН 2 - - МУЛЬТИЭКРАН 3 - МАРШРУТНЫЕ ПАРАМЕТРЫ - ТЕКУЩИЕ ПАРАМЕТРЫ**

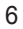

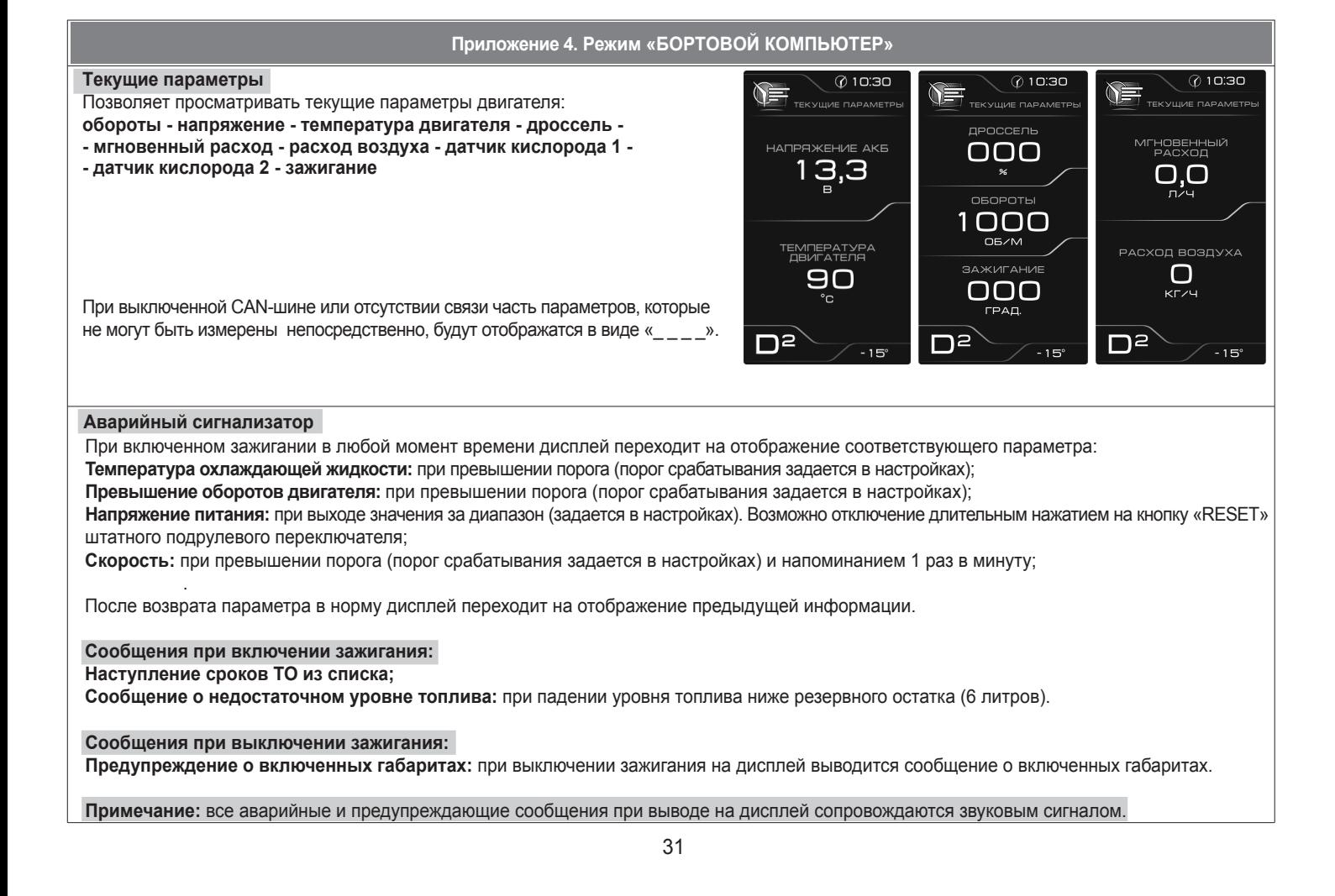

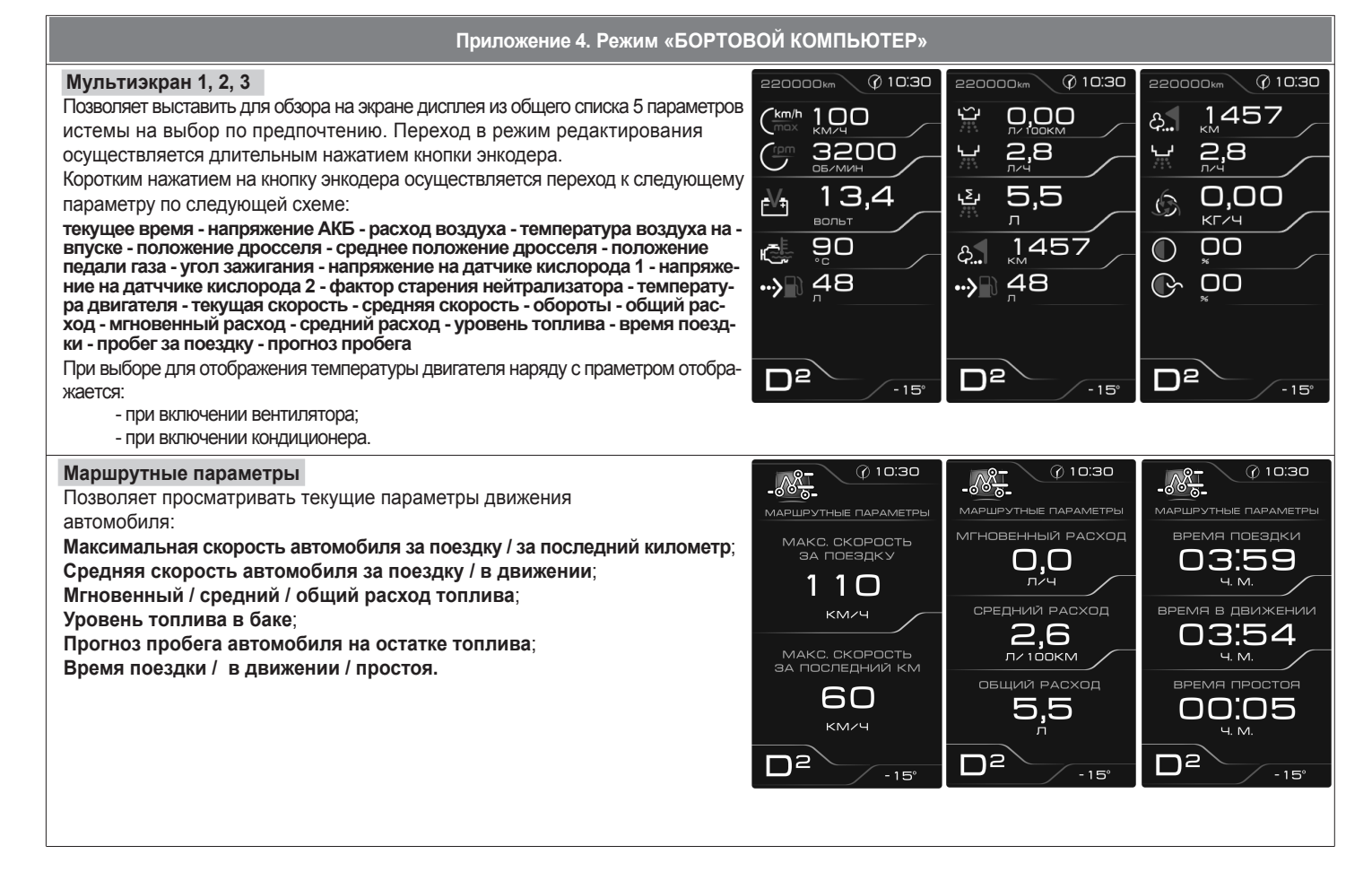

30

#### **2.1 ПОДКЛЮЧЕНИЕ ИЗДЕЛИЯ**

- 2.1.1 Отключите клемму «-» от аккумулятора (Рис. 1, стр. 11).
- 2.1.2 Поверните фиксатор вниз и опустите рулевую колонку (Рис. 2, стр. 11).
- 2.1.3 Откройте крышку блока предохранителей и отверните нижний винт крепления щитка панели приборов (Рис. 3, стр. 11).
- 2.1.4 Отверните два винта крепления и снимите щиток панели приборов (Рис. 4, стр. 11).
- 2.1.5 Отвернув два винта крепления, выньте ЭКП (Рис. 5, стр. 12).
- 2.1.6 Нажмите на защелку, поверните фиксатор вверх, отсоедините штатную колодку жгута проводов от ЭКП (Рис. 6, стр. 12). Снимите ЭКП.
- 2.1.7 Для проведения процедуры обновления программного обеспечения ЭКП GF 851 проложите внутри панели приборов серый провод комплектного жгута проводов. Свободный конец серого провода выведите в любое удобное место, например, справа от рулевой колонки для обеспечения последующего доступа (Рис. 7, стр. 12).
- 2.1.8 Поключите комплектный жгут проводов к гнезду ЭКП (Рис. 14, стр. 14).
- 2.1.6 Подключите штатную колодку жгута проводов к колодке устанавливаемой ЭКП GF 851 (Рис. 14, стр. 14).
- 2.1.11 Установите ЭКП GF 851 в порядке, обратном снятию из п. 2.1.5.
- 2.1.12 Установите щиток панели приборов в порядке, обратном снятию из п. 2.1.4 и п.2.1.3.
- 2.1.12 Отрегулируйте рулевую колонку по высоте и зафиксируйте её поворотом фиксатора в верхнее положение.
- 2.1.13 Подключите клемму «-» к аккумулятору (Рис. 1, стр. 11).

#### **2.2 ПОДКЛЮЧЕНИЕ АКСЕССУАРА**

К ЭКП GF 851 можно подключить парктроник GF 801 производства «FERRUM». При включении задней передачи автомобиля включается графический индикатор парктроника (Рис. 10, стр. 13). Для подключения парктроника GF 801 необходимо:

- 2.2.1 Подключить провод «К-линии» парктроника GF 801 к белому проводу, идущему от 2-х клеммной колодки ЭКП (Рис. 14, стр. 14), а не к «колодке для БК», как это указано в «Руководстве по эксплуатации для GF 801». Соединение проводов выполняется клипсой, входящей в комплект парктроника GF 801.
- 2.2.2 В колодке парктроника GF 801 cоединить между собой клипсой два провода черного цвета, отходящие от крайних контактов колодки, и подключить их к массе «-» кузова автомобиля (Рис. 9, стр.13).
- 2.2.3 Далее следуйте пунктам руководства по эксплуатации парктроника GF 801.

#### **2.3 ВКЛЮЧЕНИЕ ИЗДЕЛИЯ**

- 2.3.1 Перед началом эксплуатации ЭКП произведите обновление программного обеспечения (далее ПО) согласно п.3.1 (стр. 10) данного руководства.
- 2.3.2 Произведите сброс к заводским установкам. Для этого выберите в меню: «НАСТРОЙКИ / СИСТЕМНЫЕ / ВОССТАНОВЛЕНИЕ ЗАВОДСКИХ УСТАНОВОК» (Приложение 4, стр. 29).
- 2.3.3 Дождитесь завершения процедуры сброса.
- 2.3.4 Выберите меню: «НАСТРОЙКИ / БОРТОВОЙ КОМПЬЮТЕР / УСТАНОВКА ВРЕМЕНИ». Установите текущее время (Приложение 4, стр. 24).
- 2.3.5 Выберите меню: «НАСТРОЙКИ / БОРТОВОЙ КОМПЬЮТЕР / УСТАНОВКА ДАТЫ». Установите текущую дату (Приложение 4, стр. 24).
- 2.3.6 Выберите меню: «НАСТРОЙКИ / БОРТОВОЙ КОМПЬЮТЕР / УСТАНОВКА ПРОБЕГА». Произведите инициализацию начального пробега (Приложение 4, стр. 24).
- 2.3.7 Выберите меню «НАСТРОЙКИ / БОРТОВОЙ КОМПЬЮТЕР / АКТИВНОСТЬ CAN-ШИНЫ». Выберите режим работы CAN-шины (Приложение 4, стр. 24).
- 2.3.8 Выберите меню: «ТЕХОБСЛУЖИВАНИЕ». Настройте величину пробега до ТО автомобиля (Приложение 4, стр.22).
- 2.3.9 Выключите зажигание, что приведет к сохранению введенных параметров.
- 2.3.10 Проведите процедуру обучения кодовых ключей (Приложение 5, стр. 32)

ЭКП включается автоматически при включении зажигания автомобиля. Далее ЭКП переходит в режим отображения параметров. При каждом включении зажигания происходит возврат к экрану, с которым работали в последний раз в режиме «КОМБИНАЦИЯ ПРИБОРОВ».

При выключении зажигания ЭКП автоматически переходит в «СПЯЩИЙ РЕЖИМ» с низким энергопотреблением.

#### **КАТЕГОРИЧЕСКИ ЗАПРЕЩАЕТСЯ:**

- отключать клемму АКБ в течение 15 сек. после выключения зажигания, в противном случае произойдет возврат к заводским установкам и будут стерты все сохраненные данные.

- подключать/отключать ЭКП при подключенной АКБ.

# **2.4 РЕЖИМЫ РАБОТЫ ЭКП**

ЭКП имеет 2 основных режима работы:

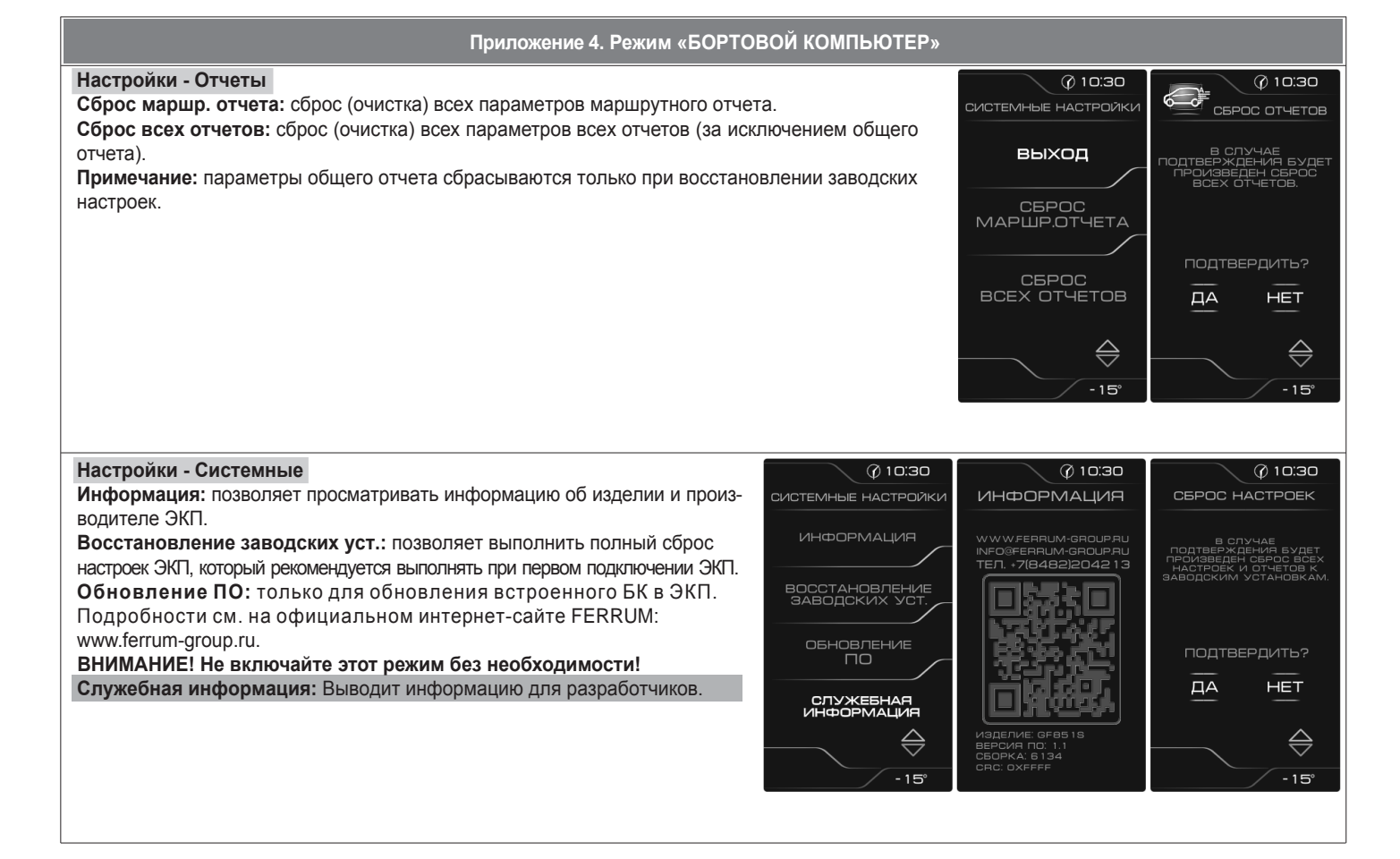

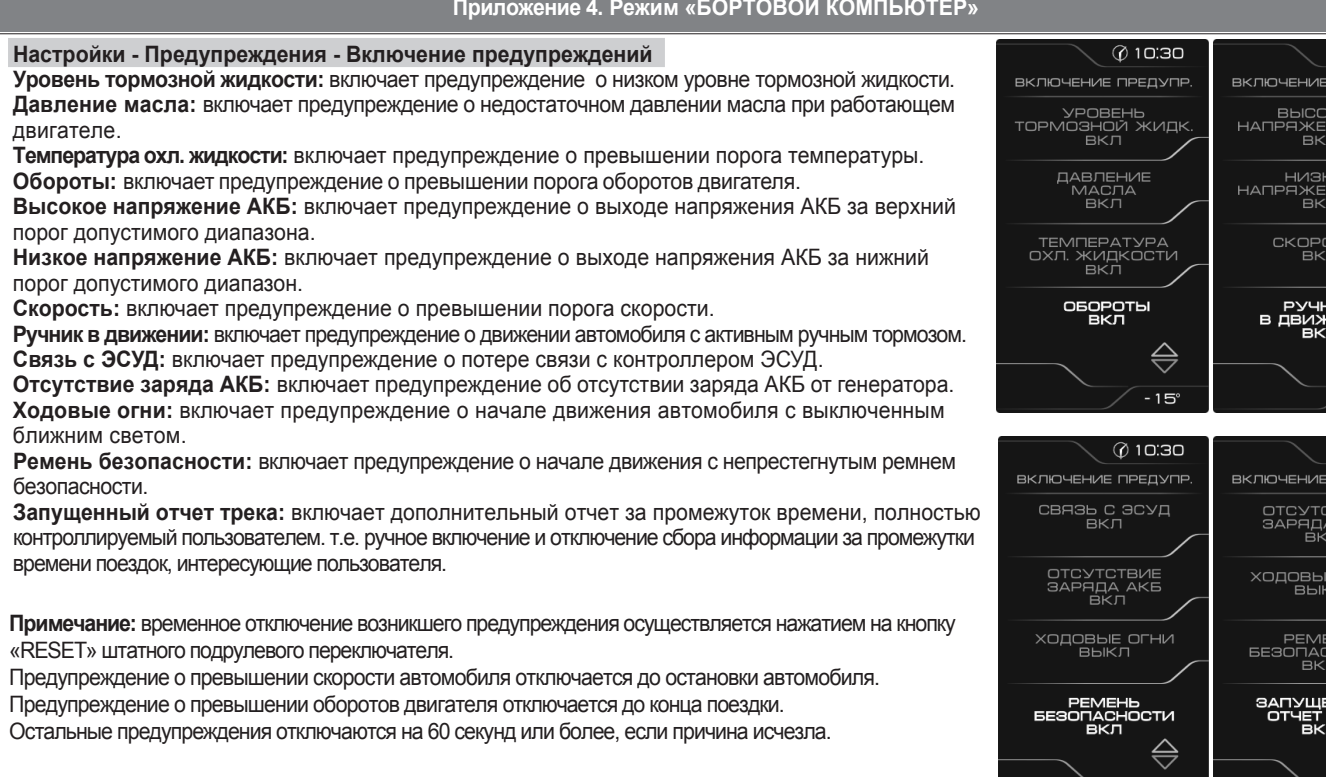

 $@10:30$ **TPEOYOR** OE<br>⁄IE AKE

 $-15$ () 10:30 -<br>ПРЕДУПР

огни

 $-15^\circ$ 

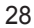

**- режим «КОМБИНАЦИЯ ПРИБОРОВ»**, где отображаемая информация легко переключается кнопками штатного подрулевого переключателя и имеет более крупный шрифт.

**- режим «БОРТОВОЙ КОМПЬЮТЕР»**, где все управление ЭКП производится с помощью энкодера.

Нажатие на кнопку «RESET» штатного подрулевого переключателя производит немедленный переход в режим «КОМБИНАЦИЯ ПРИБОРОВ». Нажатие на кнопку энкодера в режиме «КОМБИНАЦИЯ ПРИБОРОВ» производит обратный эффект — режим работы автоматически переключается в режим «БОРТОВОЙ КОМПЬЮТЕР».

#### **2.4.1 Режим «КОМБИНАЦИЯ ПРИБОРОВ»**

В данном режиме все манипуляции осуществляются оперативно с помощью кнопок штатного подрулевого переключателя, чтобы не отвлекать водителя. С помощью кнопок «ВВЕРХ» и «ВНИЗ» осуществляется циклический перебор следующих параметров режима «КОМБИНАЦИЯ ПРИБОРОВ»: **ТЕКУЩАЯ СКОРОСТЬ И ОБОРОТЫ ДВИГАТЕЛЯ - ПРОБЕГ - МУЛЬТИЭКРАН 1 - МУЛЬТИЭКРАН 2 - МУЛЬТИЭКРАН 3 - ОРГАНАЙЗЕР** В Приложении 3 на стр. 19-20 обозначены подрежимы «КОМБИНАЦИИ ПРИБОРОВ».

## **2.4.2 Режим «БОРТОВОЙ КОМПЬЮТЕР»**

Когда ЭКП находится в данном режиме, все манипуляции осуществляются с помощью энкодера, расположенного в правом нижнем углу ЭКП. Перебор подрежимов осуществляется поворотом ручки энкодера. Выбор подрежима осуществляется кратковременным нажатием ручки энкодера. Переход в режим редактирования осуществляется длительным нажатием ручки энкодера. При повороте энкодера выполняется цикличное переключение в режиме «БОРТОВОЙ КОМПЬЮТЕР»:

ОРГАНАЙЗЕР - ОТЧЕТЫ - СПОРТ-ЭКРАН - ТЕХОБСЛУЖИВАНИЕ - ДИАГНОСТИКА - НАСТРОЙКИ - МУЛЬТИЭКРАН 1 - МУЛЬТИЭКРАН 2 -**- МУЛЬТИЭКРАН 3 - МАРШРУТНЫЕ ПАРАМЕТРЫ - ТЕКУЩИЕ ПАРАМЕТРЫ**

В Приложении 4 на стр. 21-31 обозначены подрежимы «БОРТОВОГО КОМПЬЮТЕРА».

#### **2.5 ПРОЦЕДУРА АППАРАТНОЙ ИНИЦИАЛИЗАЦИИ (ВОЗВРАТ К ЗАВОДСКИМ УСТАНОВКАМ)**

Выбрать меню: «НАСТРОЙКИ / СИСТЕМНЫЕ / ВОССТАНОВЛЕНИЕ ЗАВОДСКИХ УСТАНОВОК» (Приложение 4, стр. 29). На дисплее будет отображено подтверждение согласия на эту процедуру. После согласия все данные: «ОТЧЕТЫ», «НАСТРОЙКИ», «ТЕХОБСЛУЖИВАНИЕ» и т.д. будут стерты.

**ВНИМАНИЕ!** Все данные «ОТЧЕТОВ», «НАСТРОЕК», «ТО», «ТАРИРОВОК» будут стерты.

## **3.1 ОБНОВЛЕНИЕ ПО**

Для обновления ПО необходимо воспользоваться K-Line-адаптером (программатором) GF 911 (GF 910) производства «FERRUM» (Рис. 11 -13 , стр. 13-14) и ПК. 3.1.1 Для подготовки ПО в ПК необходимо выполнить п. 2 из руководства по эксплуатации K-Line-адаптера GF 911 (GF 910).

- 3.1.2 Обновление ПО рекомендуется производить на автомобиле с подключенной ЭКП GF 851, со включеным зажиганием.
- 3.1.3 K-Line-адаптер GF 911 (GF 910) должен быть подключен к бортовой сети автомобиля (чёрный провод массы «-» к кузову автомобиля, один из красных проводов к +12 В). Серый провод адаптера GF 911 (GF 910) должен быть соединён с серым проводом «К-линии» ЭКП GF 851. (Рис. 14 , стр. 14). Разъем блока питания 12В (Рис.12, стр. 13) используется для обновления ПО вне автомобиля. 3.1.4 Переведите ЭКП в режим обновления ПО одним из двух спопобов:
	- I. Выберите меню: «НАСТРОЙКИ / СИСТЕМНЫЕ / ОБНОВЛЕНИЕ ПО» для перехода в режим обновления ПО. (Приложение 4, стр. 29). На дисплее будет отображено подтверждение согласия на эту процедуру.
	- II. При выключенном зажигании нажмите на кнопку энкодера и, не отпуская её, включите зажигание. Удерживайте кнопку до тех пор, пока ЭКП не войдёт в режим обновления ПО.
- 3.1.5 Далее следуйте п.3.4 руководства по эксплуатации адаптера GF 911 (GF 910).

## **4.1 ПРАВИЛА ГАРАНТИЙНОГО ОБСЛУЖИВАНИЯ**

#### **4.1.1 Общие требования**

При покупке изделия требуйте заполнения данного талона. Без предъявления данного талона или при его неправильном заполнении, претензии к качеству изделия не принимаются и гарантийный ремонт не производится.

#### **4.1.2 Гарантийные обязательства**

Если в течение гарантийного срока в изделии обнаруживается дефект производственного происхождения, фирма-изготовитель обязуется бесплатно устранить неполадки при соблюдении следующих условий:

- изделие должно использоваться только в соответствии с настоящим руководством по эксплуатации;

- настоящая гарантия не распространяется на изделия, поврежденные в результате воздействия огня, аварии, неправильной эксплуатации, попадания внутрь изделия агрессивных жидкостей и воды.

Гарантия утрачивается и гарантийный ремонт не производится при наличии признаков постороннего вмешательства, нарушения заводского монтажа, проведения любого рода усовершенствований и доработок.

Решения фирмы-изготовителя по вопросам, связанным с претензиями, являются окончательными. Неисправные детали, которые были заменены, являются собственностью фирмы-изготовителя.

По истечении гарантийного срока производится платный ремонт изделия.

С правилами гарантийного обслуживания ознакомлен и согласен, претензий к внешнему виду не имею.

Полпись покупателя

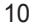

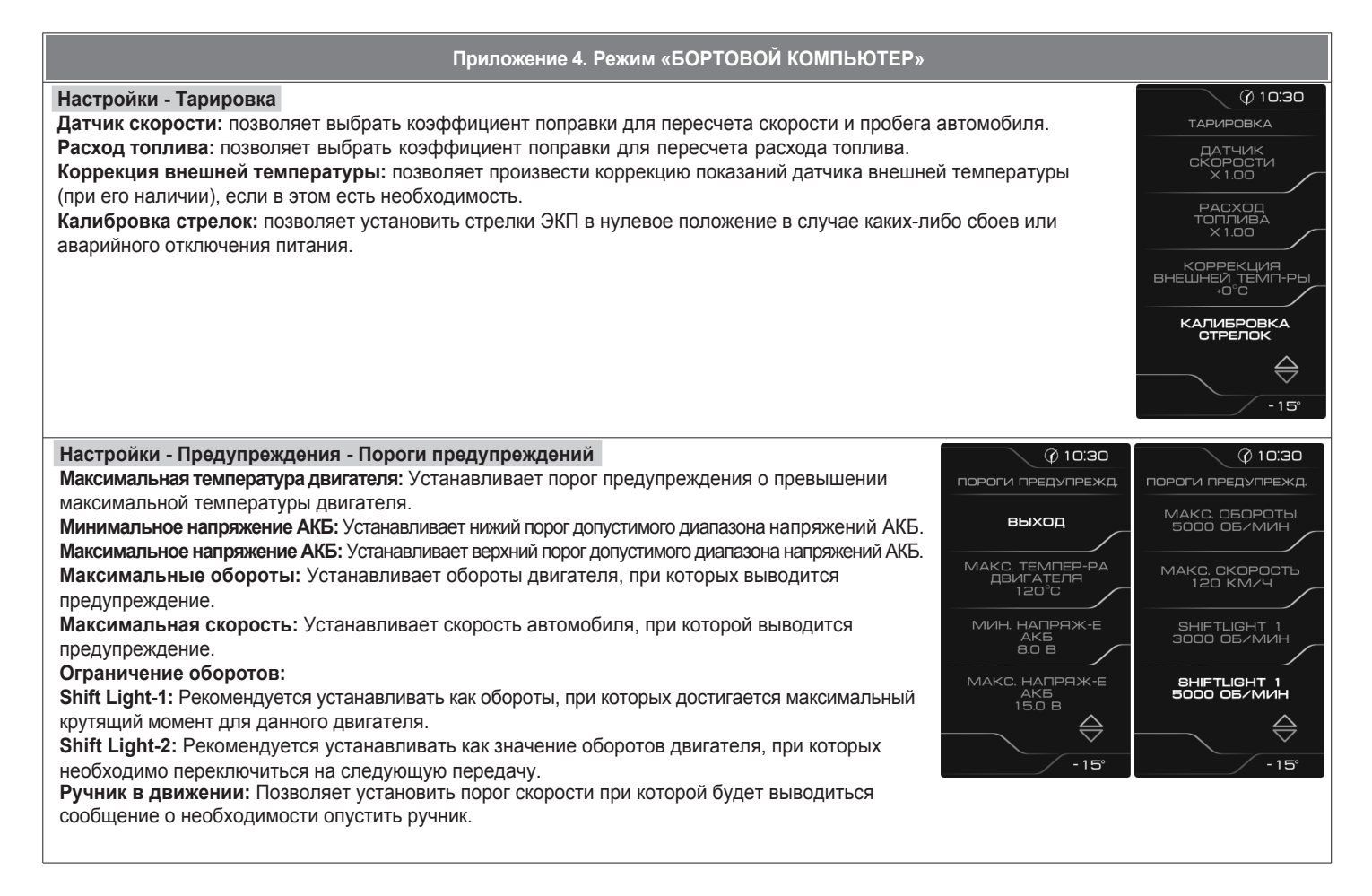

**Настройки - Звук**

Позволяет отключить встроенный динамик.

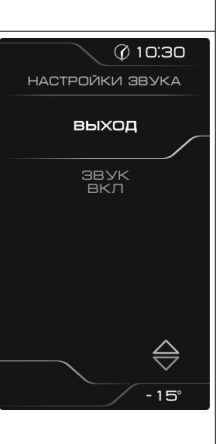

26

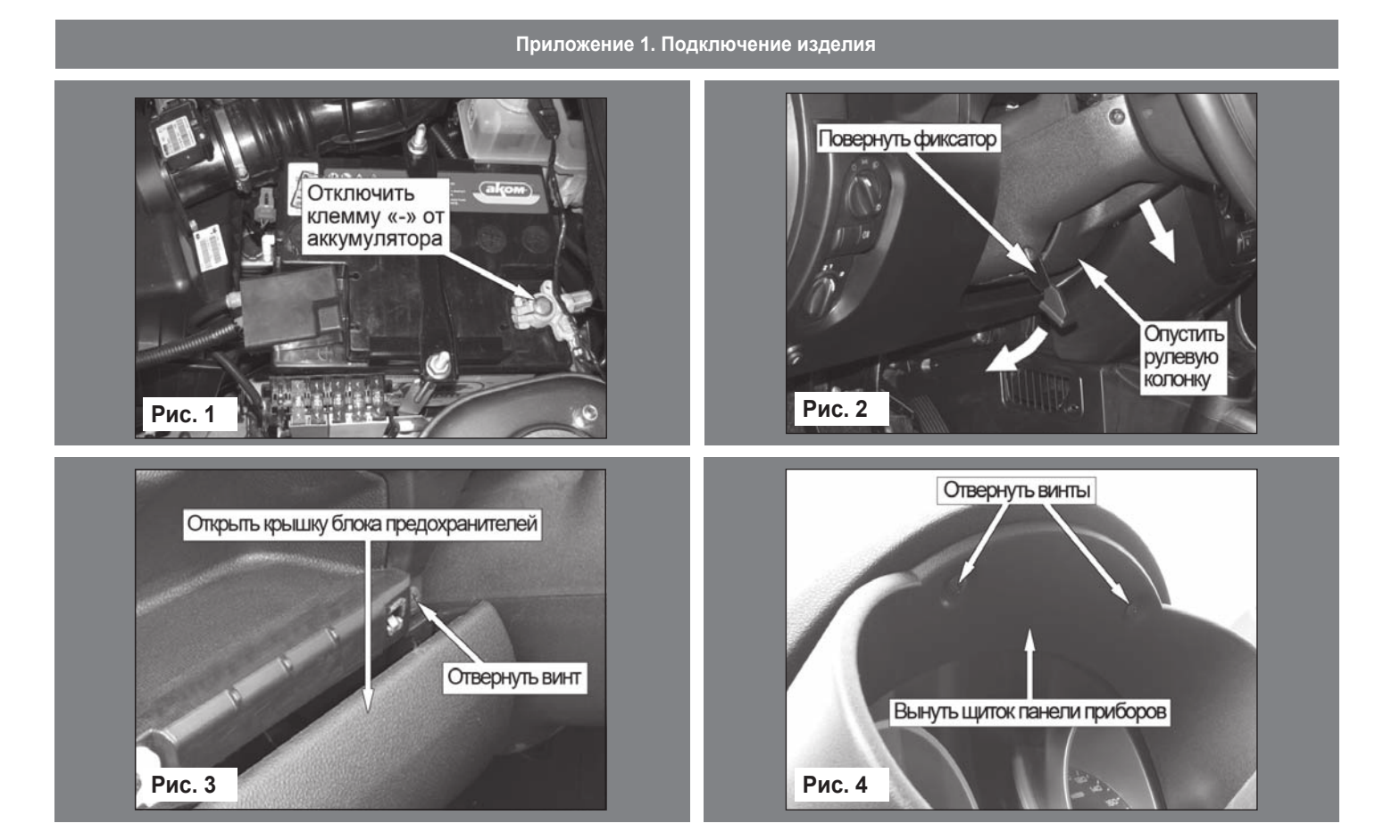

# **Приложение 1. Подключение изделия**

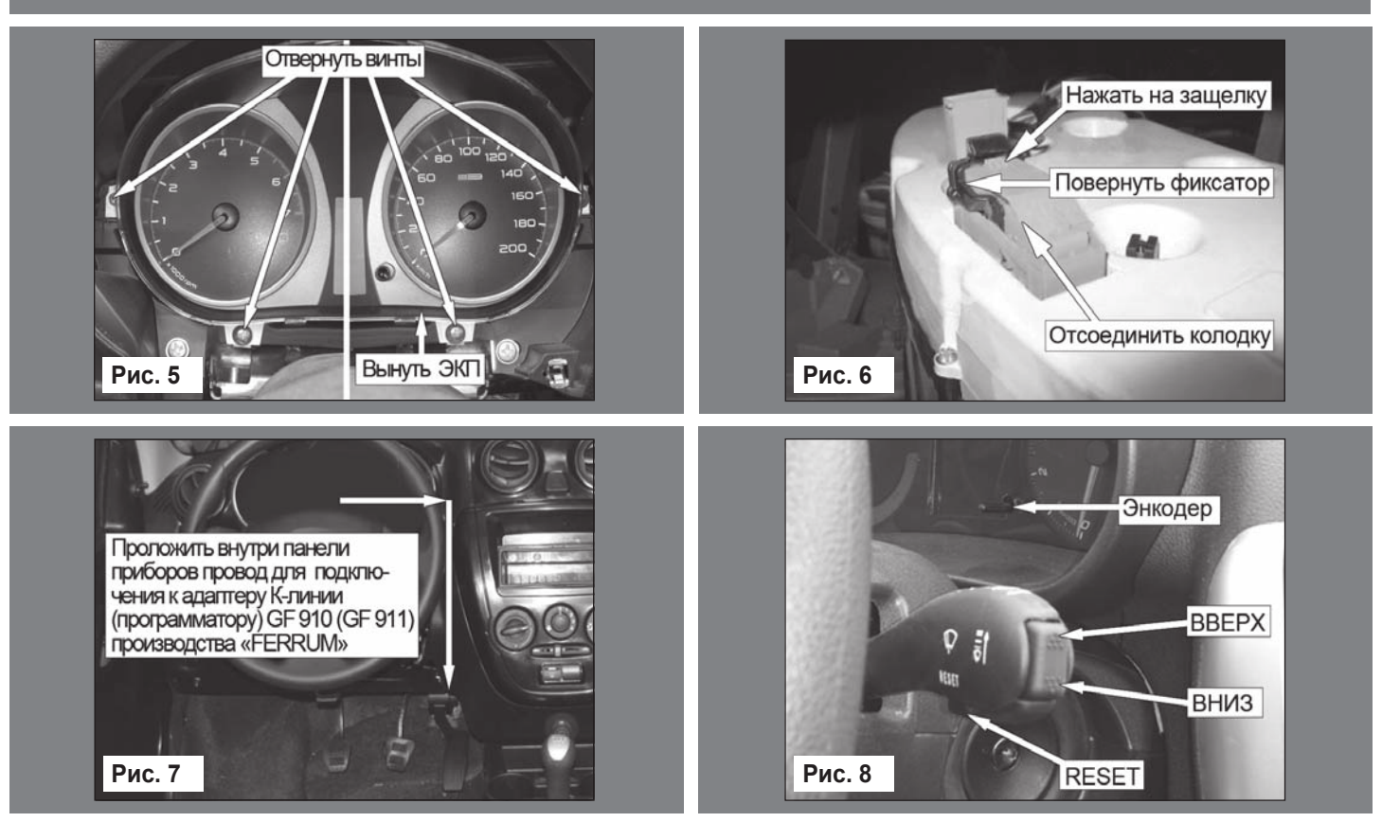

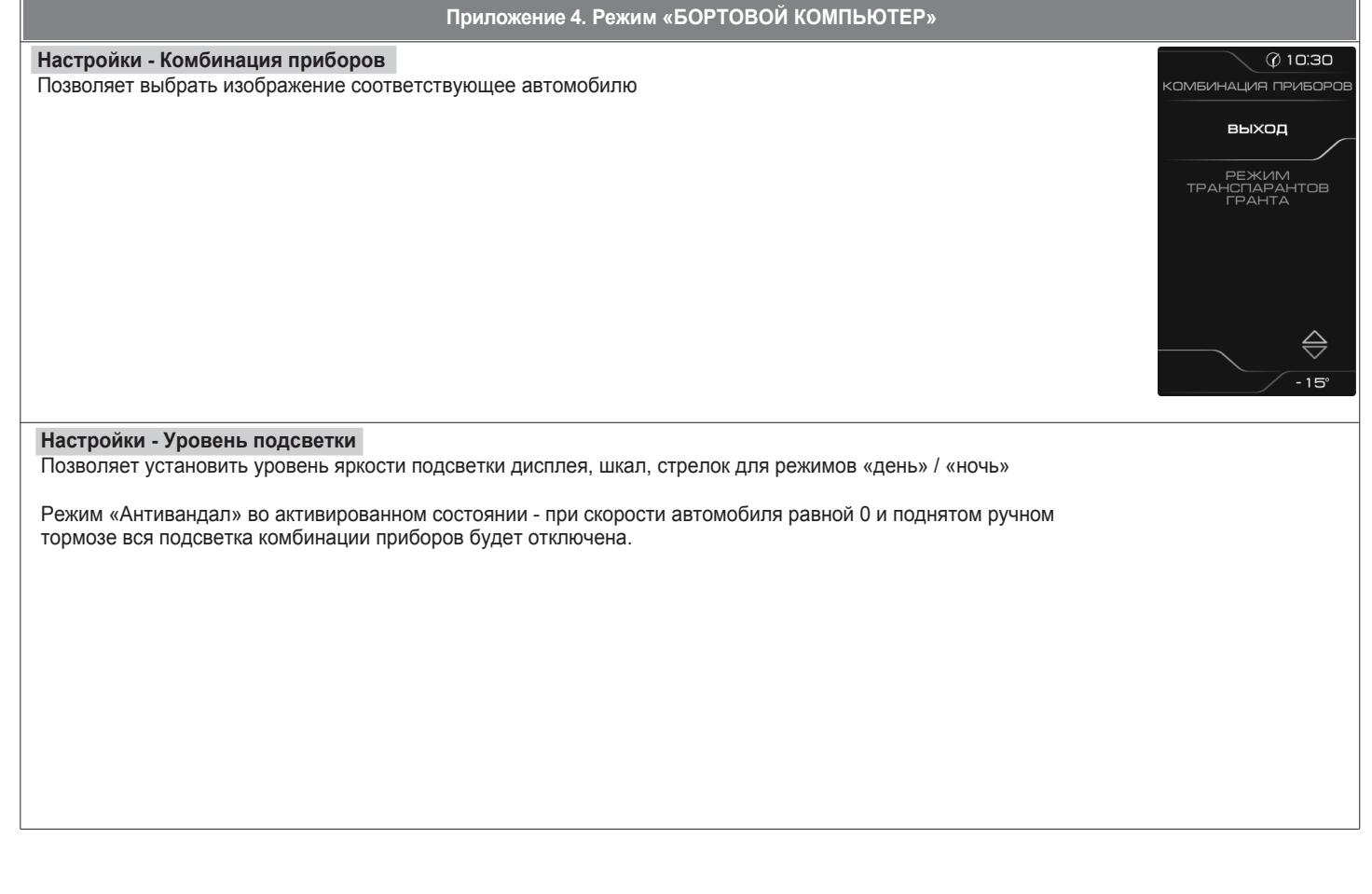

# **Приложение 4. Режим «БОРТОВОЙ КОМПЬЮТЕР»**

#### **Настройки - Бортовой компьютер**

**Установка времени:** позволяет установить текущее время.

**Установка даты:** позволяет установить текущую дату.

**Установка пробега:** инициализация начального пробега автомобиля. Позволяет установить пробег автомобиля один раз после сброса настроек ЭКП.

**Активность CAN-шины:** позволяет выбрать режим подключения по CAN-шине. Если в а/м уже установлен БК, использующий CAN-шину (или а/м заехал на СТО для диагностики), нужно «Активность CAN-шины» установить в положение «ВЫКЛ.». При этом станет недоступной информация о диагностике («СБРОС», «ПРОСМОТР ОШИБОК»). Отображаемые параметры ЭБУ будут также зависеть от внешнего БК. Если внешний БК постоянно производит опрос параметров ЭБУ, то они будут отображаться и на ЭКП. Если же в а/м отсутствует диагностическое оборудование,

необходимо перевести этот пункт в положение «ВКЛ.», и ЭКП будет работать в полном режиме. **Бензин:** позволяет установить стоимость бензина для расчета стоимости поездки.

**Мерный участок спорт-экрана:** позволяет выбрать дистанцию,напротяжении которой «Спорт-экран» будет фиксировать данные.

**Демпфирование ДТВ:** позволяет выводить усредненные показания датчика температуры воздуха, получаемые с ЭСУД. Наличие датчика температуры воздуха зависит от комплектации автомобиля.

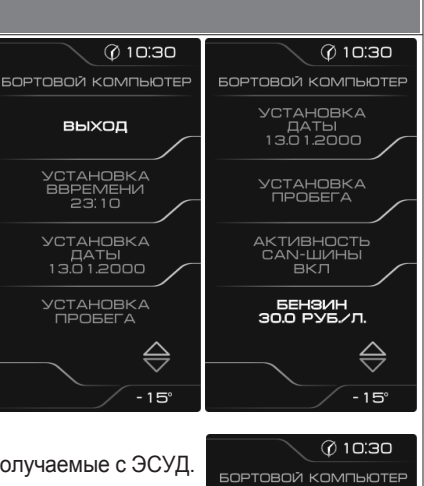

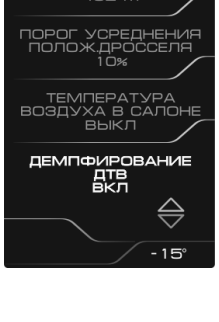

-<br>МЕРНЫЙ УЧАСТОК<br>ДЕРЕТ ОКРАНА

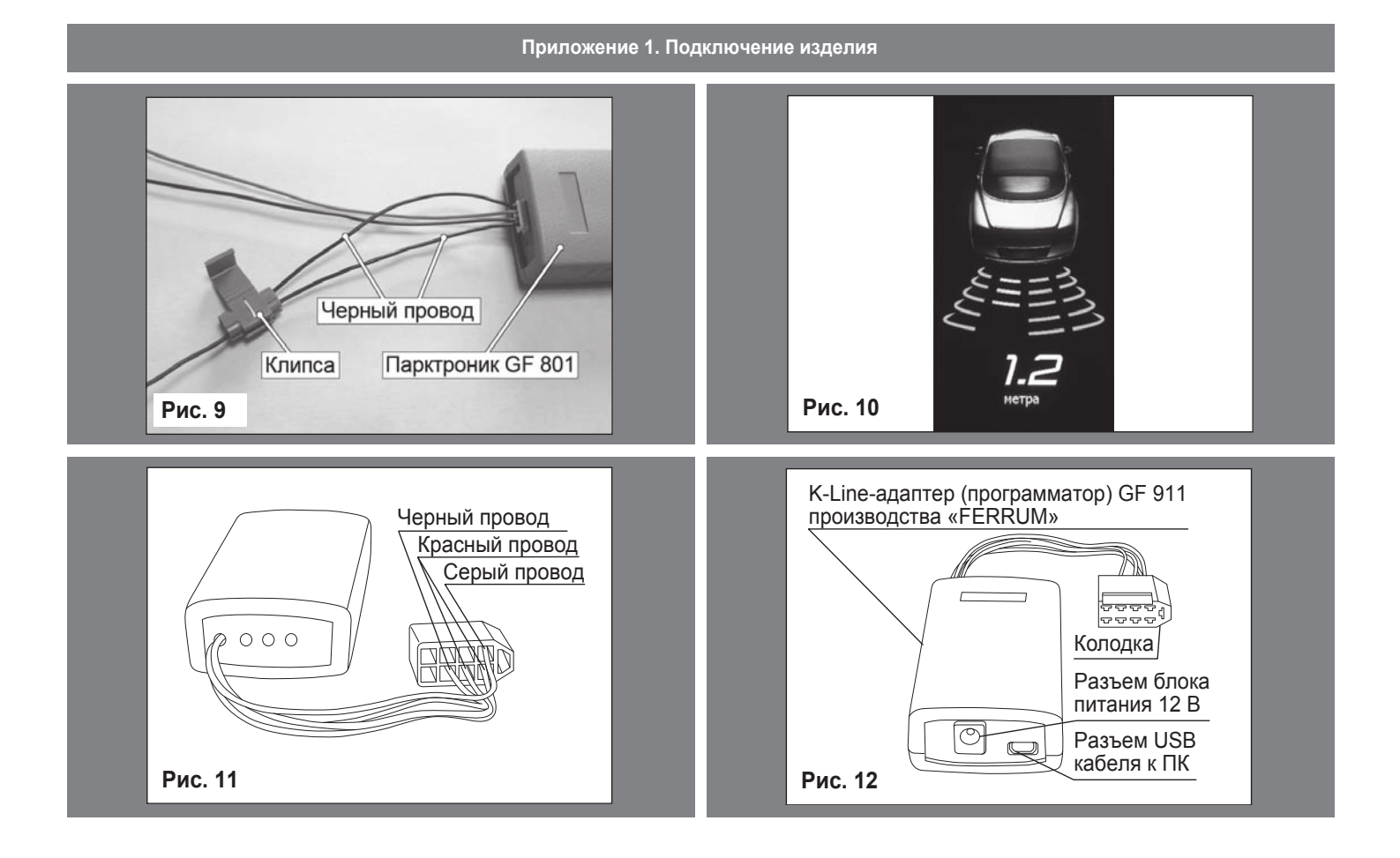

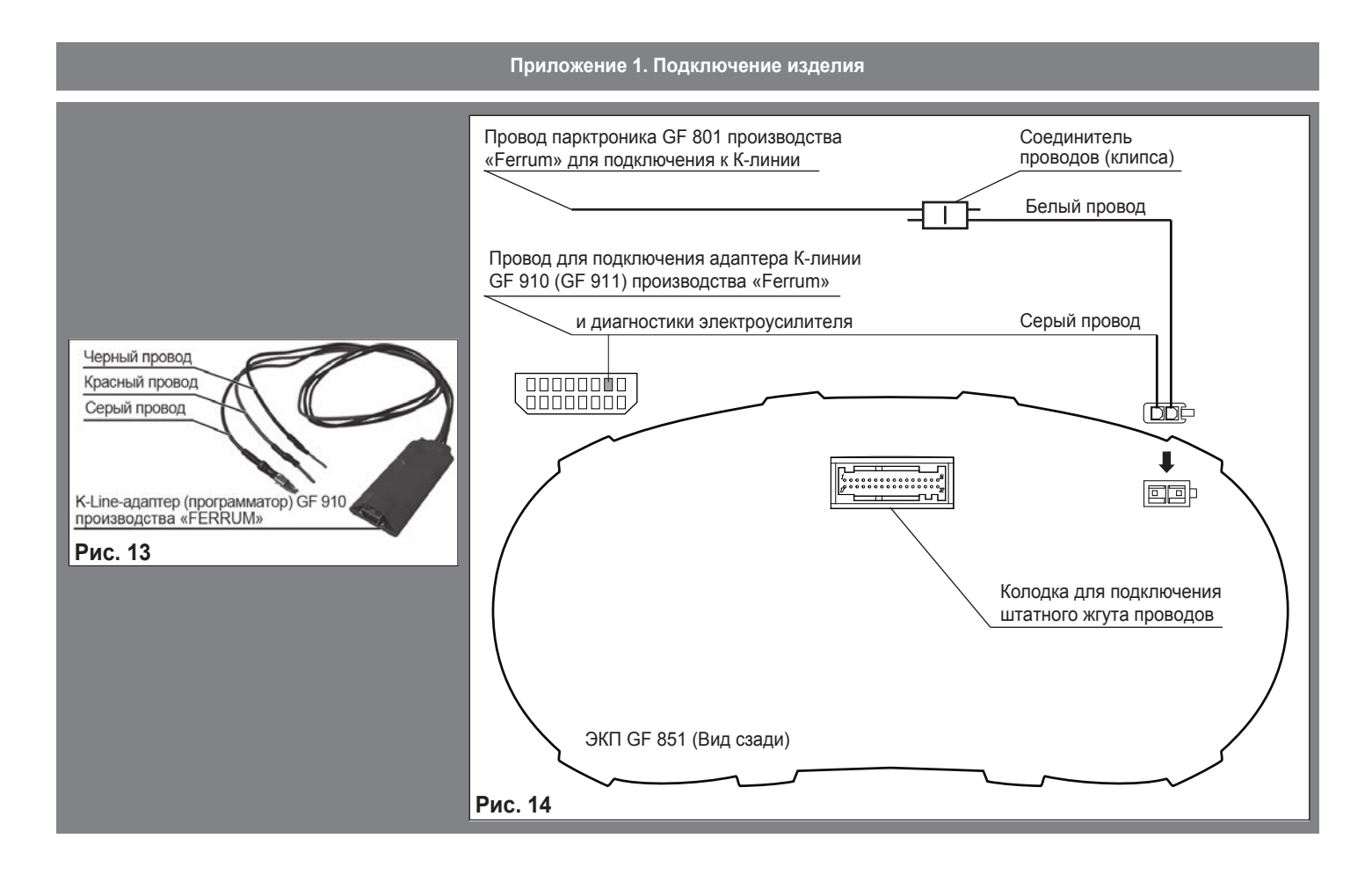

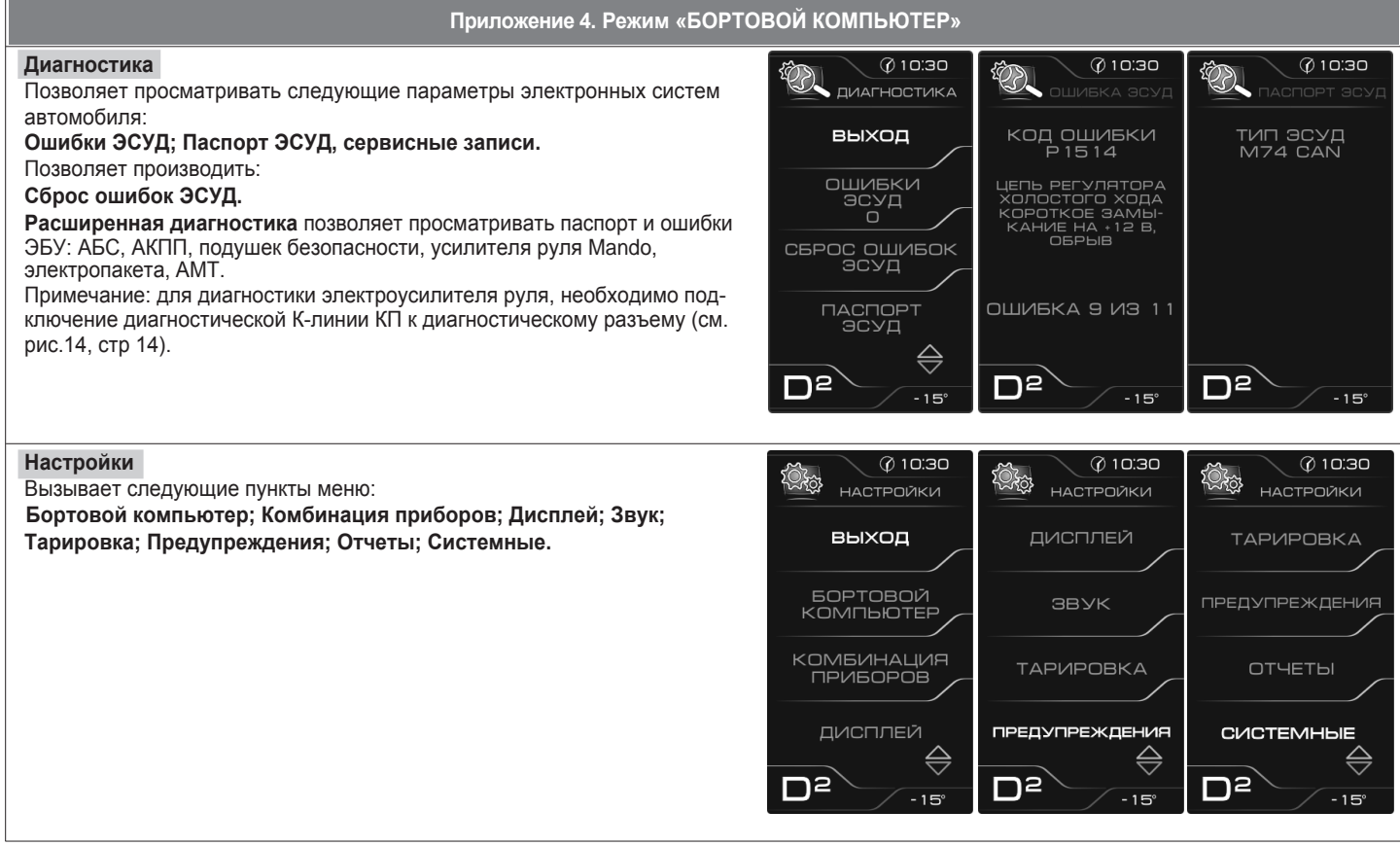

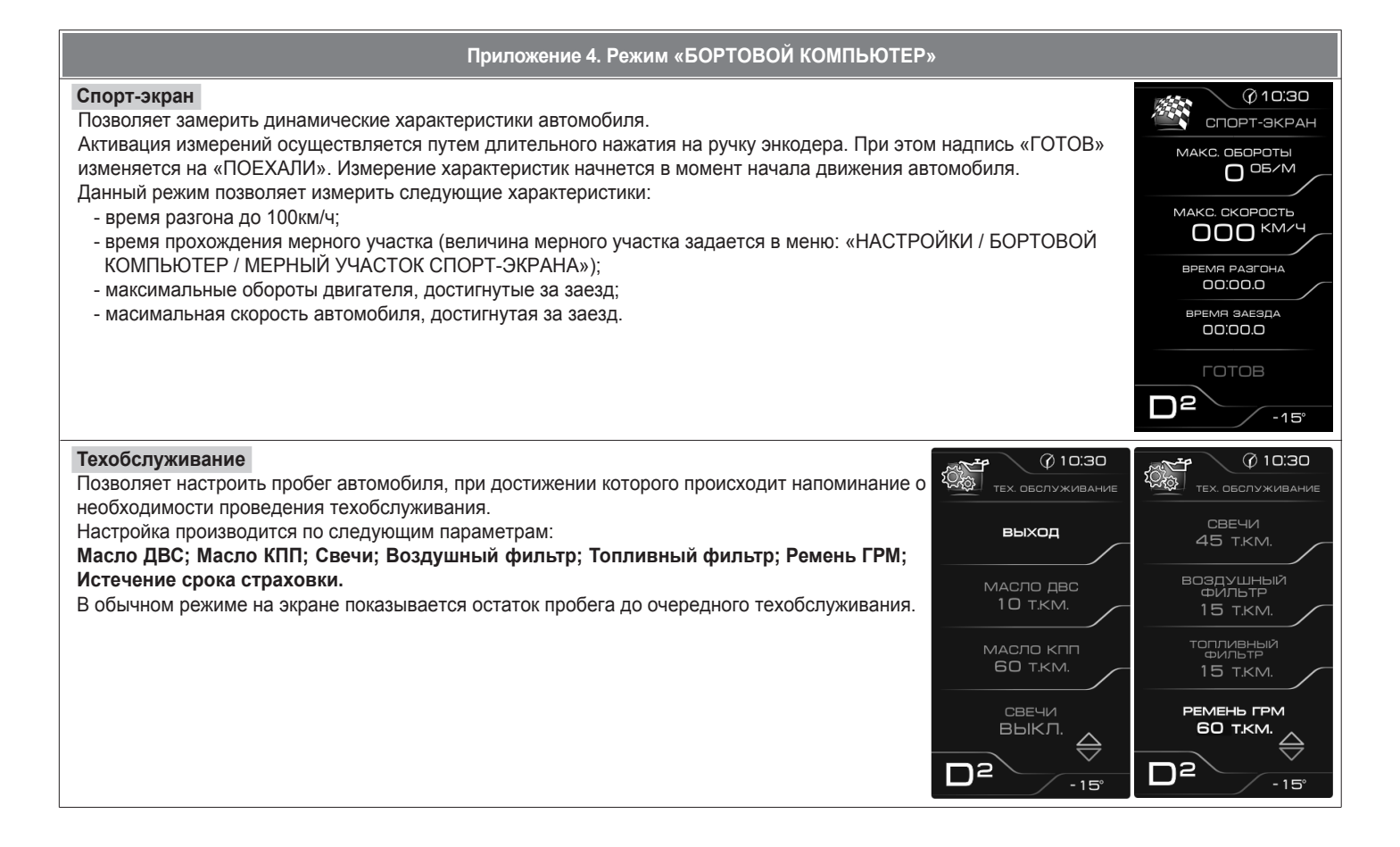

**Приложение 2. Сигнализаторы аварийных режимов**

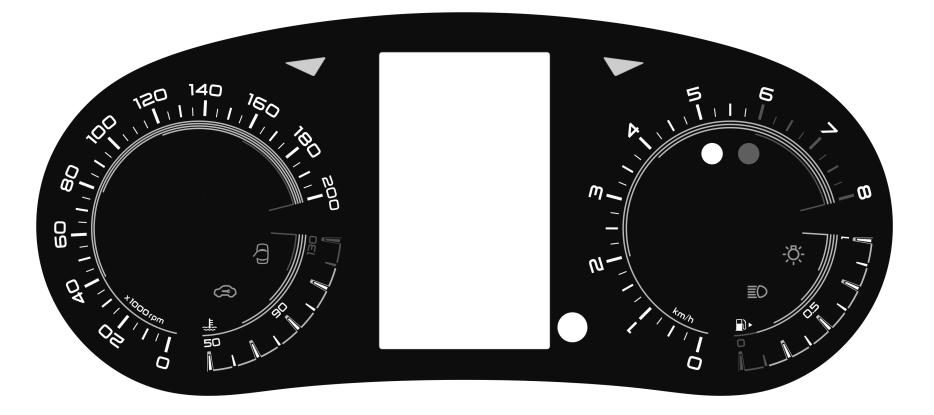

Информационное поле ЭКП GF 851. **Рис. 15**

 $\equiv$   $\cap$ 

**Сигнализаторы аварийных режимов (аппаратные)**

#### **Сигнализаторы указателей поворота**

Загораются зеленым мигающим светом при включении указателей поворота.

# **Индикатор габаритных огней**

Загорается зеленым светом, когда включены габаритные огни или ближний свет фар.

#### **Индикатор дальнего света фар**

Загорается синим светом, когда включен дальний свет фар.

## **Сигнализатор незакрытых дверей**

Загорается красным светом, когда какая-либо дверь открыта или не плотно закрыта.

**Сигнализатор системы электронной блокировки запуска двигателя (иммобилизатора)** Загорается белым светом, когда система электронной блокировки запуска двигателя активна.

#### **Сигнализатор «Двигатель»**

Загорается белым светом при включении зажигания и после запуска двигателя гаснет. При работающем двигателе загорание сигнализатора свидетельствует о возникновении неисправности, но это не означает, что двигатель должен быть немедленно остановлен – контроллер системы управления двигателем имеет резервные режимы, позволяющие двигателю работать в условиях, близких к нормальным. Рекомендуется в этом случае движение продолжать в щадящем режиме. Причина неисправности должна быть устранена как можно быстрее. При работающем двигателе загорание сигнализатора «ДВИГАТЕЛЬ» в мигающем режиме свидетельствует о наличии пропусков воспламенения топливной смеси, которые могут привести к перегреву и повреждению нейтрализатора. При наличии пропусков воспламенения нужно принять меры по их устранению в кратчайшие сроки.

#### **Сигнализатор разряда аккумуляторной батареи**

Загорается красным светом при включении зажигания и после запуска двигателя гаснет. Обязательно контролируйте загорание сигнализатора при включении зажигания! Если сигнализатор не загорается, это указывает на неисправность системы зарядки аккумулятора или повреждение самого сигнализатора. Во избежание внезапного отказа автомобиля, вызванного разрядкой ري аккумулятора, необходимо устранение неисправности. При эксплуатации штатного электрооборудования автомобиля и установке дополнительного электрооборудования необходимо учитывать время и режимы его работы для недопущения разряда АКБ.

#### **Сигнализатор аварийного давления масла**

Загорается красным светом при включении зажигания и после запуска двигателя гаснет. Обязательно контролируйте загорание сигнализатора при включении зажигания! Если сигнализатор не загорается, это указывает на неисправность датчика аварийного ゼ давления масла, или электропроводки, или на повреждение самого сигнализатора. Проверьте уровень масла и отсутствие его утечек из двигателя. В случае загорания сигнализатора аварийного давления масла немедленно прекратите движение, заглушите двигатель и устраните неисправности, т.к. недостаточное давление в системе смазки приведет к выходу двигателя из строя.

# **Сигнализатор непристегнутых ремней безопасности (в вариантном исполнении)**

Загорается красным светом при включении зажигания, если не пристегнут ремень безопасности водителя.

#### **Cигнализатор антиблокировочной системы тормозов (в вариантном исполнении)**

Загорается белым светом при включении зажигания и через несколько секунд гаснет (режим самотестирования).

Во всех других случаях загорание сигнализатора свидетельствует о возникновении неисправности, которую необходимо устранить.

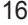

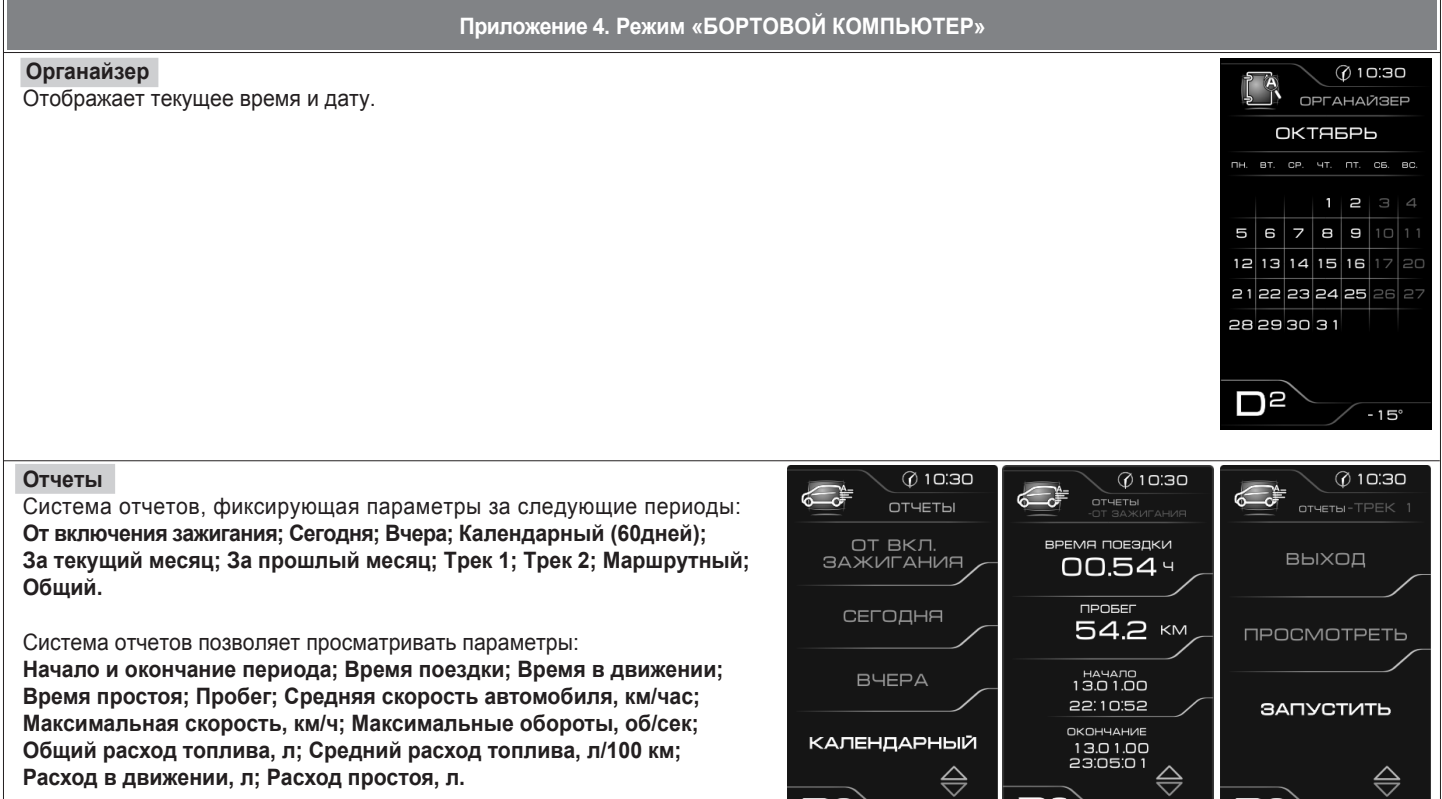

Запуск и остановка отсчета параметров по треку 1 и 2 осуществляется в соответствующем меню.

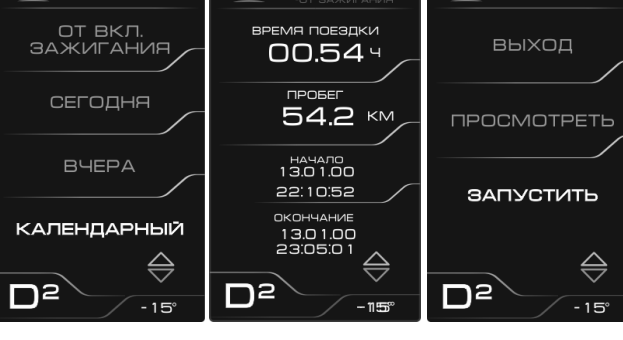

لرسيا

お

 $\left(\widehat{AB}\right)$ 

## **Инструкция по работе с круиз-контролем (КК) и ограничителем скорости (ОС) на GF851**

Управление осуществляется подрулевым переключателем с 3 кнопками : «RESET» , «Верх», «Вниз». Переход в режим КК и ОС осуществляется из любого мультиэкрана в режиме комбинации приборов.

Длительное нажатие ( более 1 сек) клавиши «RESET» на подрулевом переключателе ( ПП) приведет к переводу клавиш «ПП» в режим управления функциями КК и ОС. В нижней части экрана отобразятся транспаранты (ХУ) и (КК) и консо цвета. Повторное длительное нажатие ( более 1 сек) клавиши «RESET» приведет к выходу из режима управления функциями КК и ОС. Выбор функции КК осуществляется с помощью нажатия клавиши «Верх» на ПП, функции ОС – клавиши «Вниз» на ПП. При этом соответствующий транспарант изменит цвет на желтый.

После достижения желаемой скорости с помощью короткого нажатия на клавишу «Reset» можно зафиксировать скорость движения автомобиля. Функция активируется, и на экране включится соответствующий сигнализатор зеленого цвета, а рядом отобразится значение скорости движения ( для КК) или ограничителя скорости ( для ОС) автомобиля. После этого можно изменить значение желаемой скорости коротким или длительным нажатием клавиши «Верх» или «Вниз» на ПП.

**Для функции КК.** При нажатии на педаль тормоза, длительном нажатии (более 5 секунд) педали сцепления (для МКПП) или коротком нажатии клавиши «RESET», при активированной функции КК, произойдет деактивация функции КК с сохранением установленной (фиксированной) водителем величины скорости движения автомобиля в памяти. Последующая активация функции возможна коротким нажатием клавиши «RESET». Нажатие на педаль акселератора вызовет увеличение скорости движения автомобиля даже при активированной функции КК. После отпускания педали акселератора автомобиль снизит скорость движения до установленной и будет поддерживать ее.

**Для функции ОС.** Если при достижении автомобилем предельной установленной скорости нажать педаль акселератора более чем на 80% ее хода, произойдет деактивация функции. При этом на КП включится мигающий сигнализатор желтого цвета. Последующая активация функции ОС произойдет автоматически при снижении скорости движения автомобиля до ранее установленного предела.

После выхода из режима управления функциями КК и ОС или смены режима необходимо заново установить значение скорости для КК или ОС.

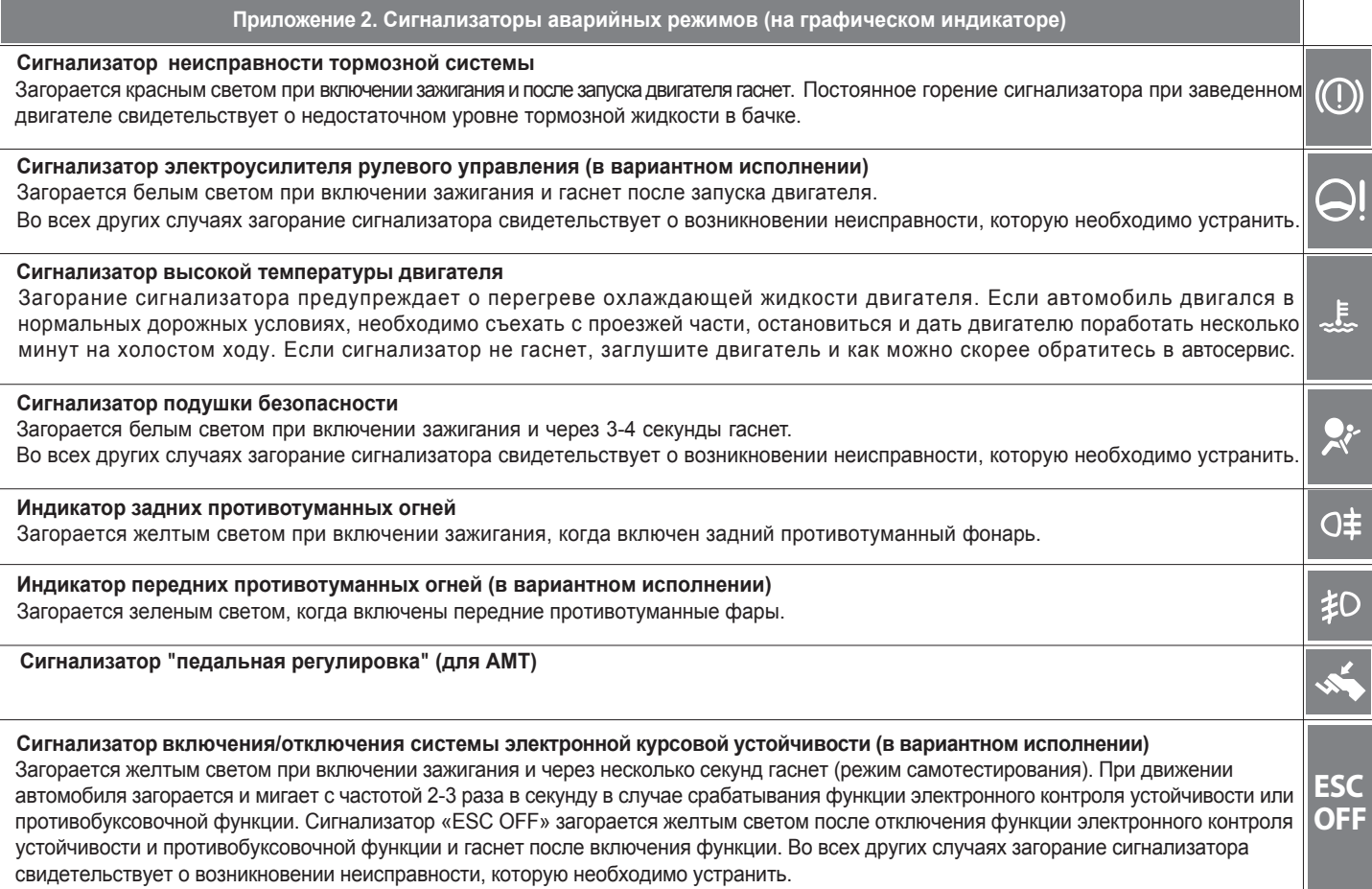

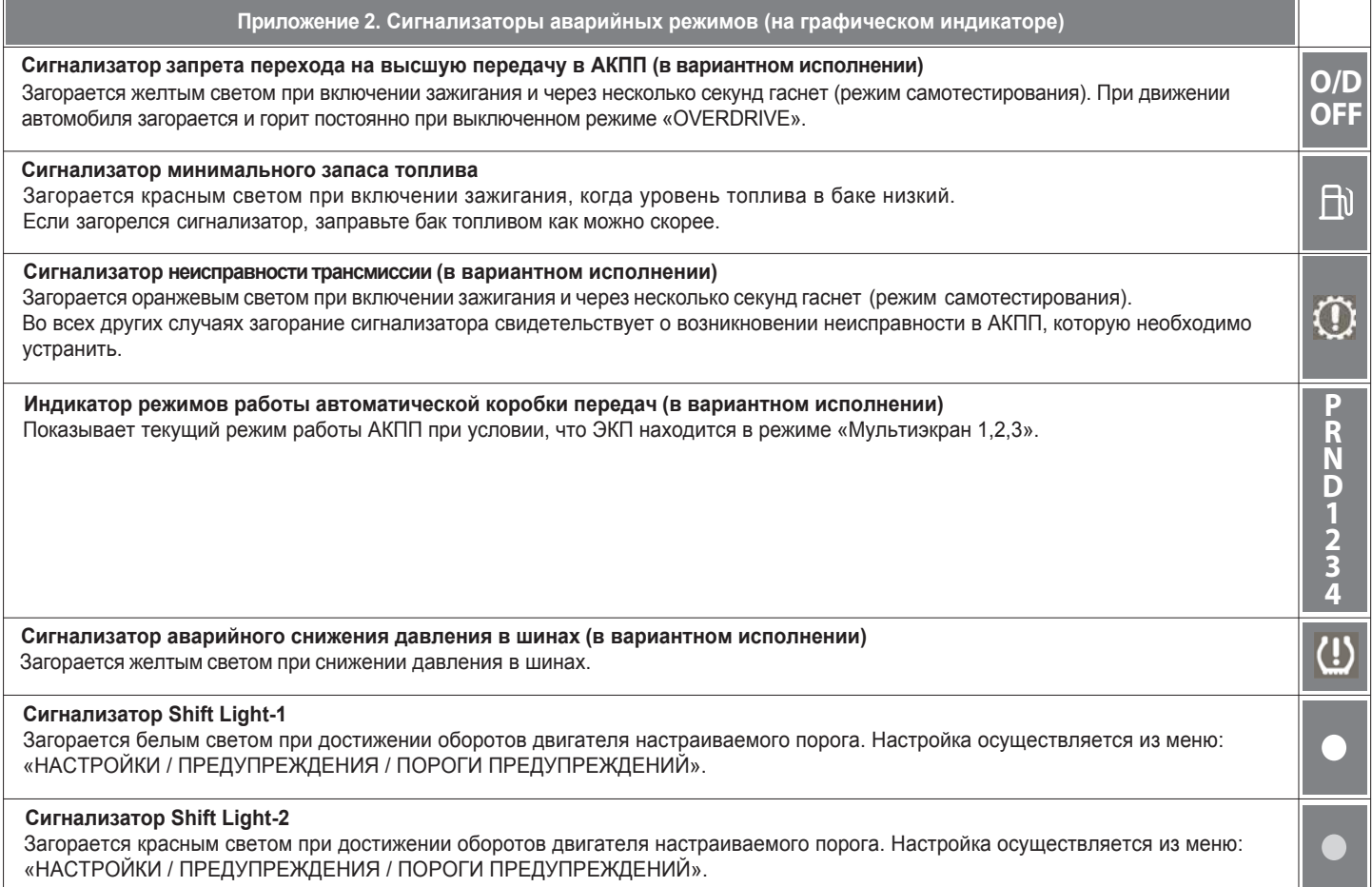

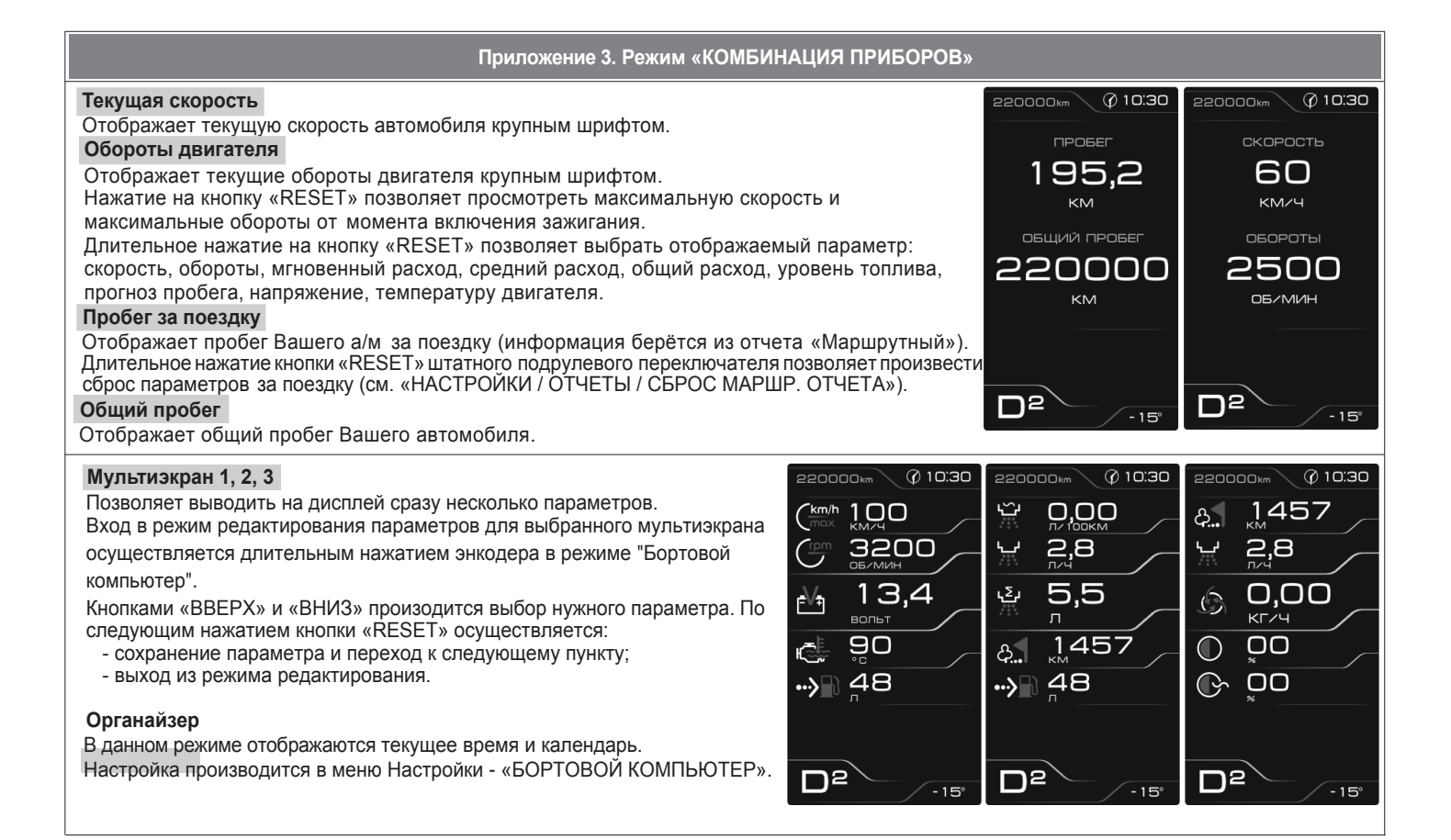